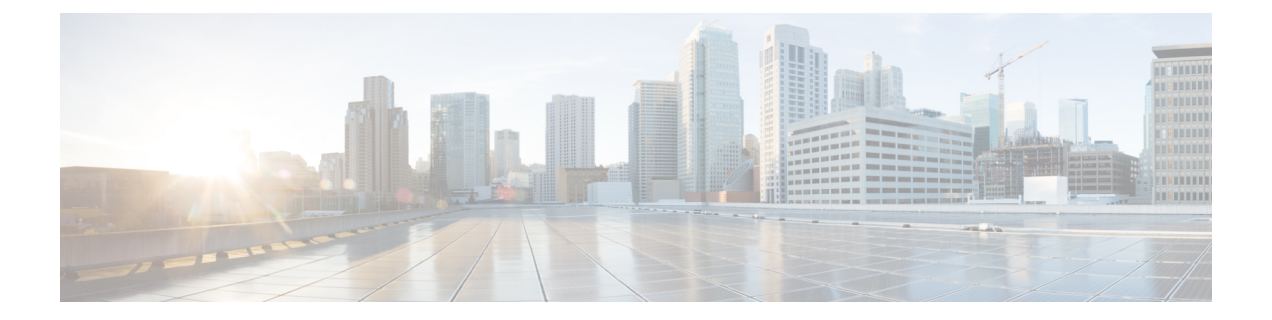

# **Using the Cisco UCS Blade Server Diagnostics User Interface**

This chapter contains the following sections:

• [Understanding](#page-0-0) the UCS Blade Server Diagnostics Graphical User Interface, page 1

## <span id="page-0-0"></span>**Understanding the UCS Blade Server Diagnostics Graphical User Interface**

The following figure explains the UI components of the diagnostics tool.

**Figure 1: Cisco UCS Blade Server Diagnostics GUI**

1

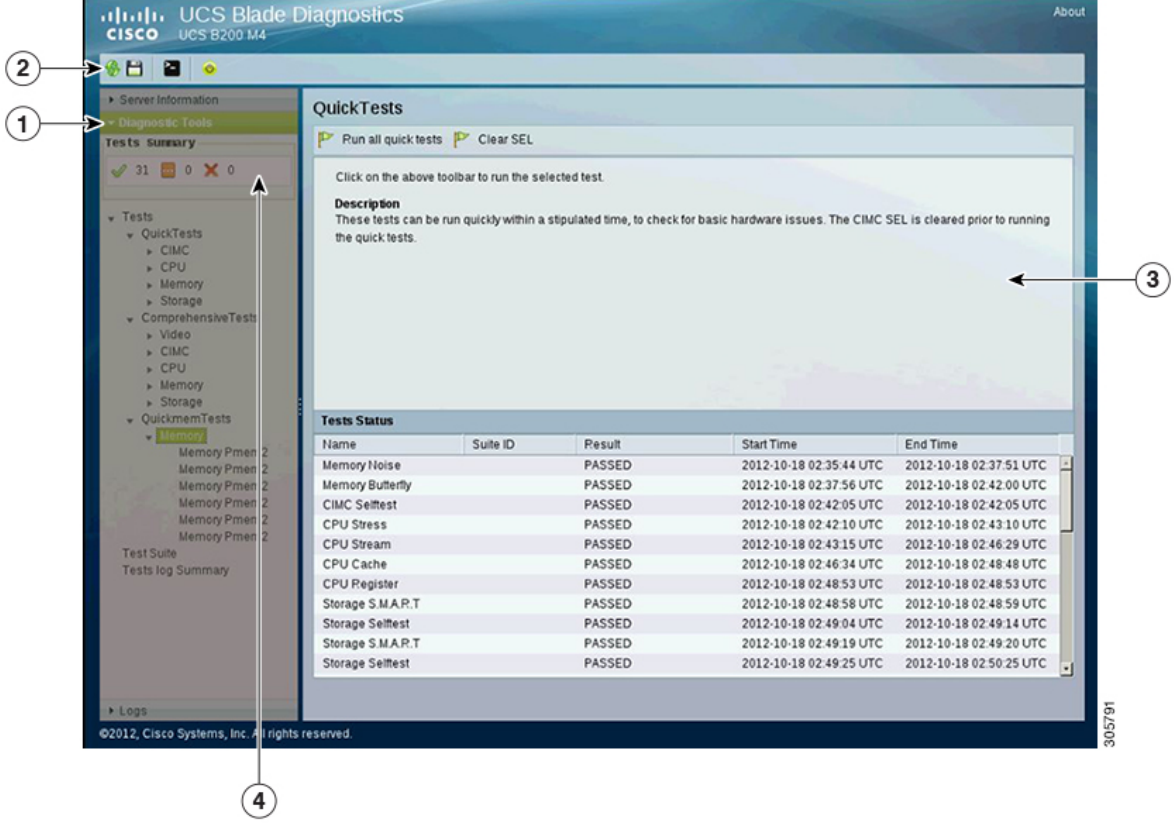

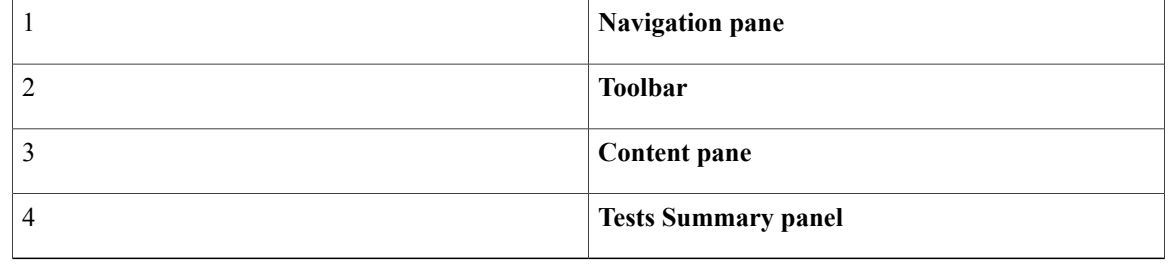

The following table provides the description of each element in the UI.

### **Table 1: UI Elements**

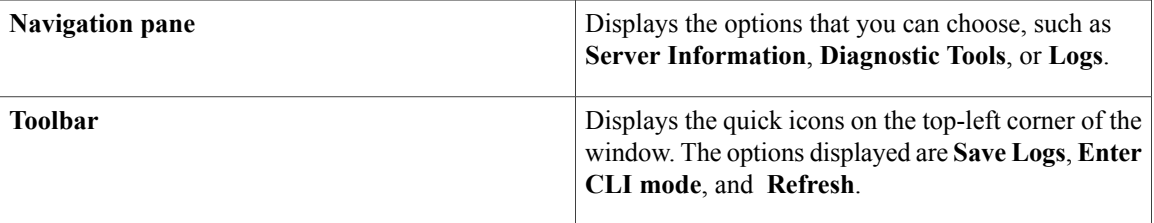

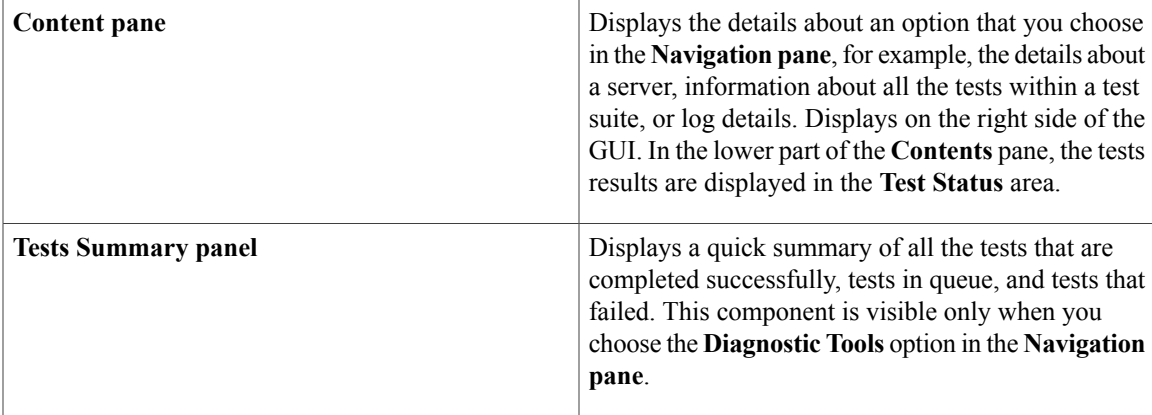

The following table describes the elements in the **Navigation pane**.

### **Table 2: Navigation Options**

 $\mathbf I$ 

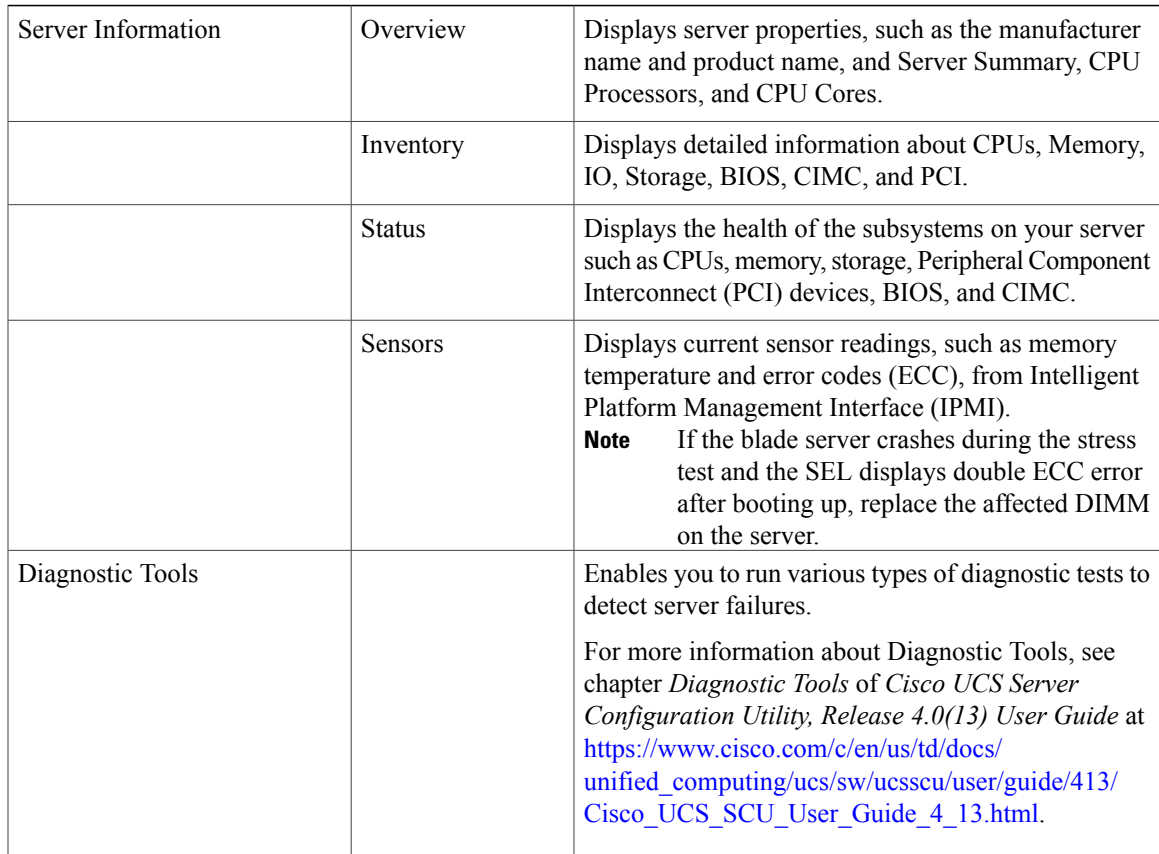

T

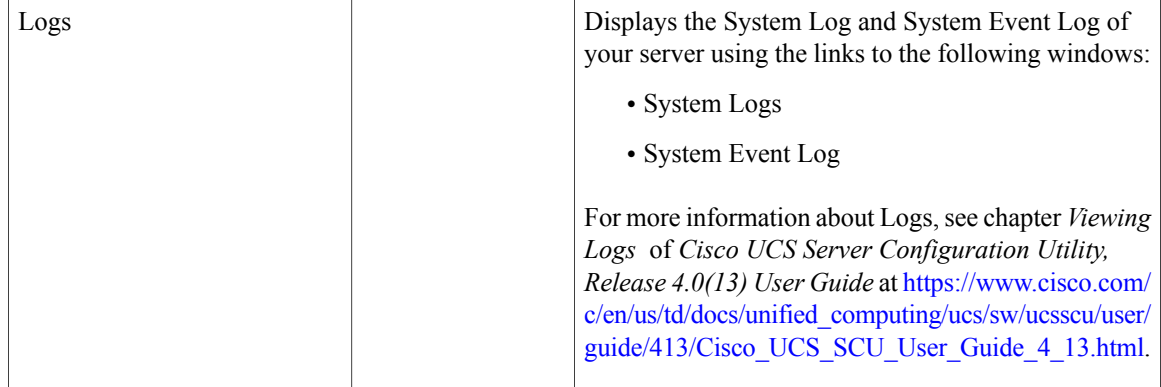

The following table lists and describes all the icons in the diagnostics tool that you can use to perform specific tasks.

#### **Table 3: Toolbar Buttons**

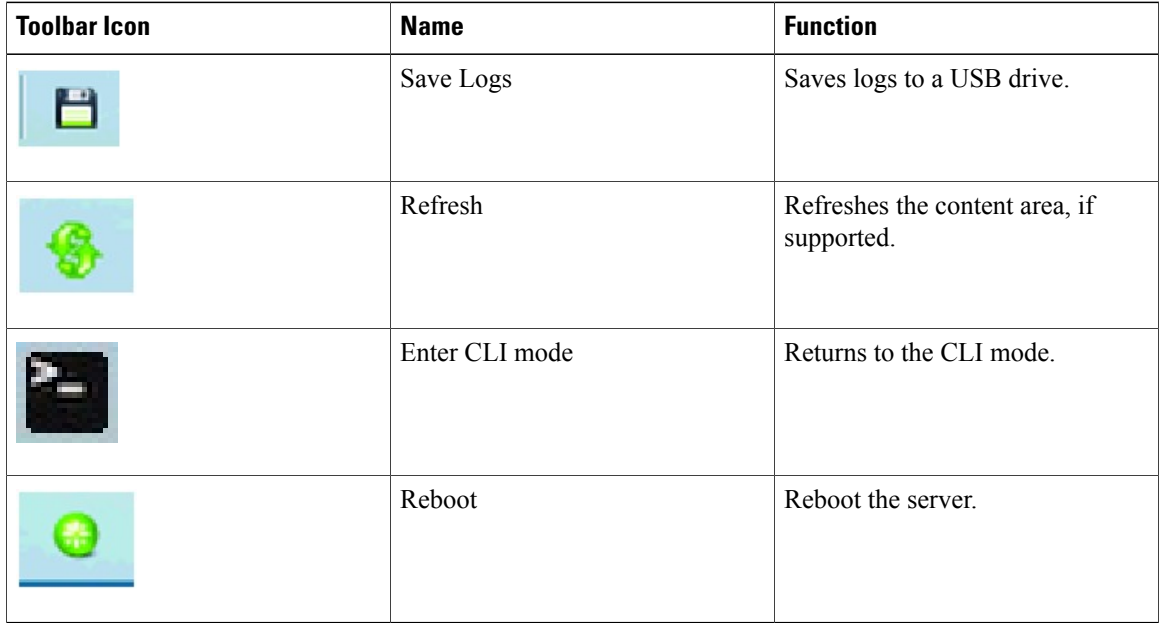